教〔2024〕23 号

# 关于 2024 年上半年高等学校英语应用能力 考试(B级)报名工作的通知

各系(部):

根据《安徽省教育招生考试院关于做好 2024 年上半年高等 学校英语应用能力考试工作的通知》(皖招考函〔2024〕33号) 文件要求,结合我院英语课程教学情况,现将 2024 年上半年高 等学校英语应用能力考试(B级)报名工作安排如下: 缴费方式:网上缴费。 淮北职业技术学院教务处

一、考试时间

2024 年 6 月 16 日下午 3:00—5:00

二、报考对象

2021 级、2022 级、2023 级高职在籍学生自愿报考

三、报名时间及方式

报名时间 · 4 月 12 日 7:00-4 月 18 日 16:00

报名方式:手机端(喜鹊儿 APP)报名,具体详见附件。

四、缴费时间及方式

缴费时间: 4月 19日 9:00 4月 24日 17:00

#### (一)学院官网缴费

1.登录淮北职业技术学院官网-首页下拉-学生缴费-扫码进 入缴费平台-缴费。

2.登录淮北职业技术学院官网-组织机构-管理机构-财务处- 学生缴费-扫码进入缴费平台-缴费。

#### (二)学院微信公众号缴费

关注淮北职业技术学院微信公众号-智慧校园-学生缴费-进 入缴费平台-缴费。

考试报名费:30 元/生(由省财政厅、物价局统一规定)。

(考生需在 **4** 月 **24** 日 **17** 点之前完成缴费,否则视为考生放 弃本次考试,相关责任自负。)

#### 五、咨询电话

0561-3111738 林老师:13965850820

附件:高等学校英语应用能力考试(B 级)考生报名(手机端 操作指南

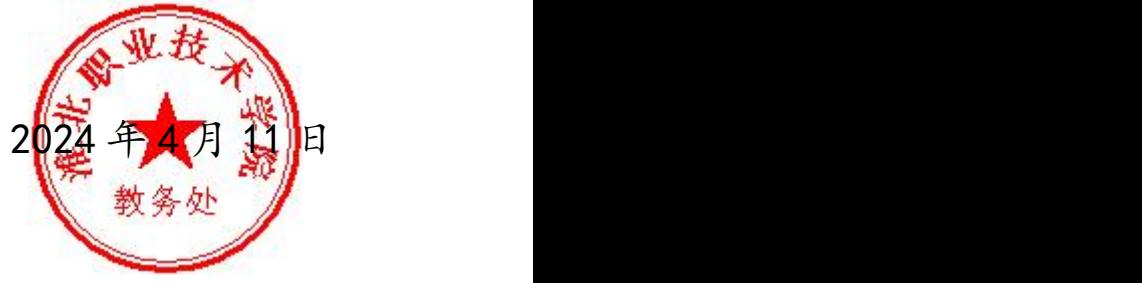

**附件: 2008年 - 2008年 - 2008年 - 2008年 - 2008年 - 2008年 - 2008年 - 2008年 - 2008年 - 2008年 - 2008年 - 2008年 - 2008年 - 2008年 - 2008年 - 2008年 - 2008年 - 2008年 - 2008年 - 2008年 - 2008年 - 2008年 - 2008年 - 2008年 - 2008年 - 2008年 - 2008年 -** 

# 高等学校英语应用能力考试(B 级)考生报名 (手机端)操作指南

第一步:下载并安装 App。可在喜鹊儿官网[\(www.xiqueer.com\)](http://www.xiqueer.com)扫 码下载喜鹊儿 APP,还可在应用宝、苹果商店通过搜索"喜鹊儿" 下载喜鹊儿 APP。

第二步:选择学校。运行"喜鹊儿",在登录界面点击"选择学 校",在列表中选定"淮北职业技术学院"即可。

第三步:登录。在登录界面,输入青果教务系统的个人帐号、密 码,单击"登录"按钮即可登录。

喜鹊儿 Android 版

下载安装包

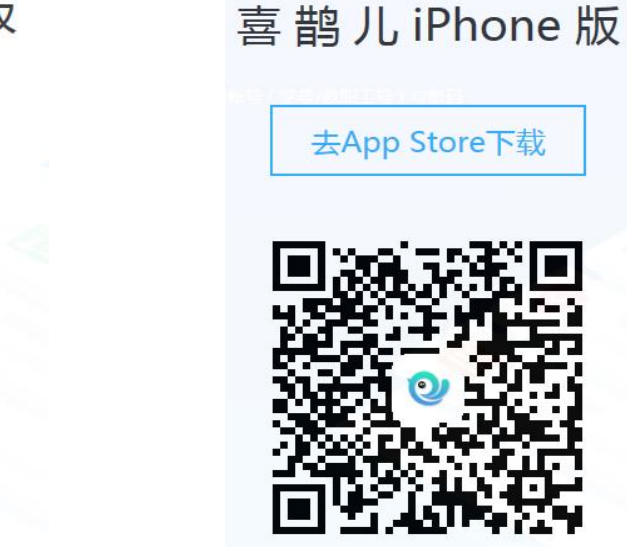

#### 修改密码

根据提示可能需要修改密码(第一次使用密码为默认学号)。 如果以前修改过密码间接使用密码登录使用。请绑定手机号码。 以便后期找回密码。

## 第四步:登录界面,选择"全部服务"可以看到 APP 提供的功能

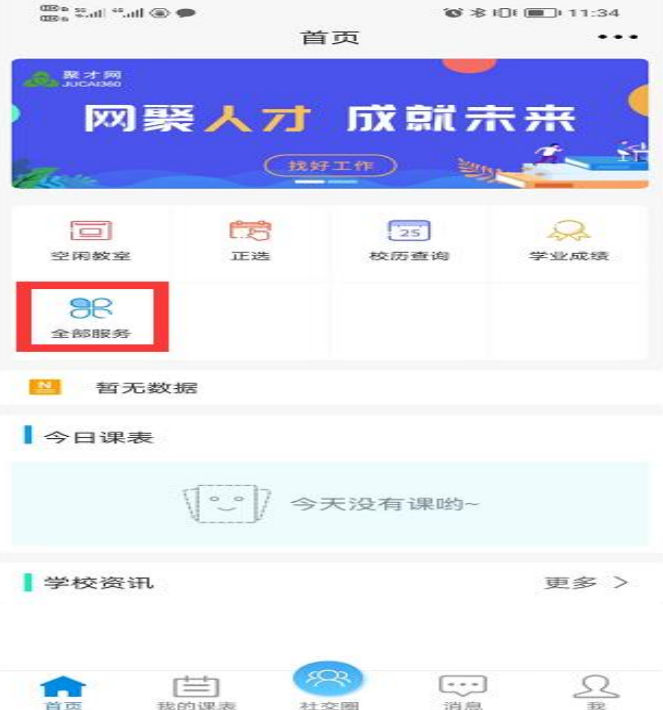

## 第五步:选择"等级考试报名"

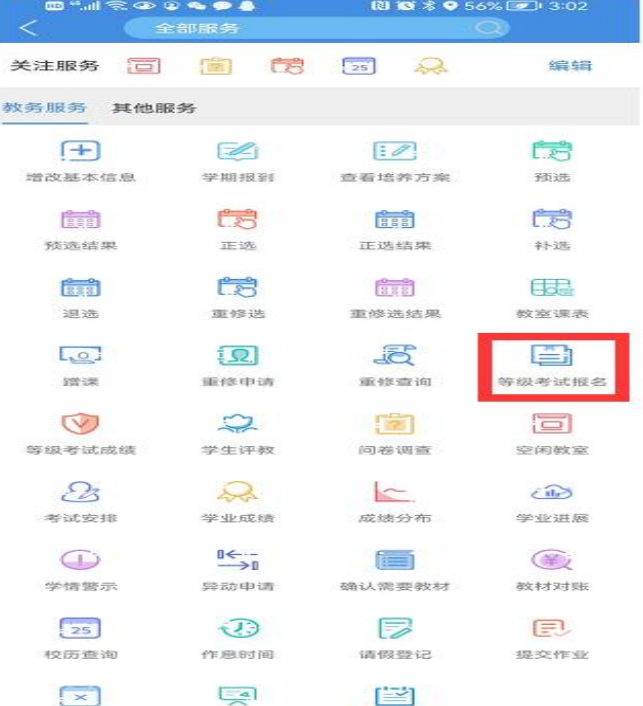

### 第六步:选择"考试类别"

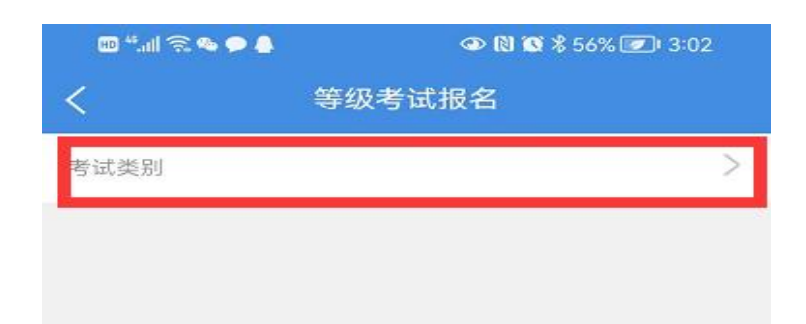

## 第七步:选择"英语应用能力 B 考试"

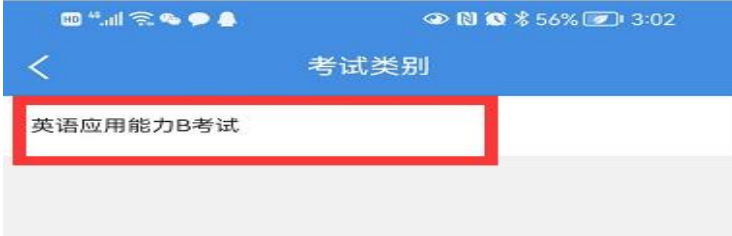

第八步:点击"报名"

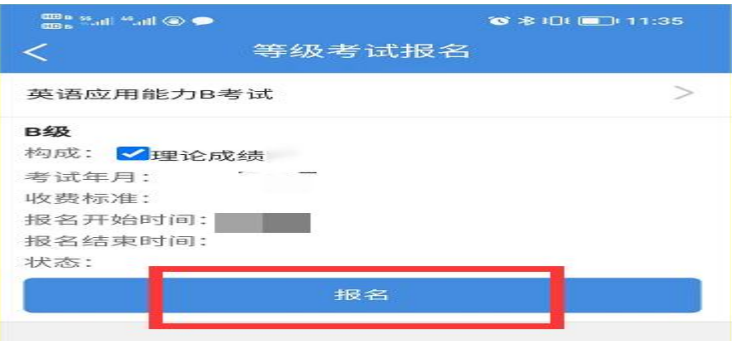

## 显示"已受理"即为报名成功

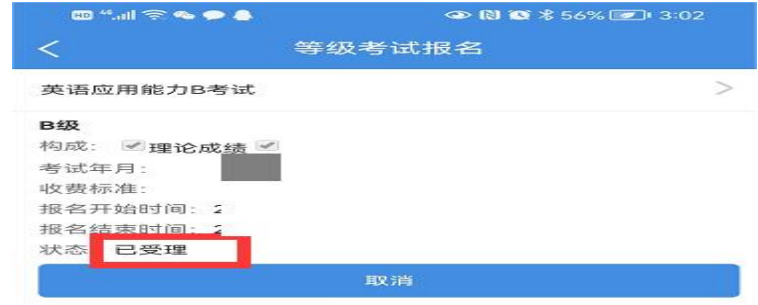

### 第九步: 缴费: 4 月 19 日 9:00-4 月 24 日 17:00

#### 学院官网缴费或学院微信公众号缴费